Федеральное государственное бюджетное образовательное учреждение высшего образования «Брянский государственный аграрный университет»

## КАФЕДРА ИНФОРМАЦИОННЫХ СИСТЕМ И ТЕХНОЛОГИЙ

составитель

Бишутина Л. И.

Методические указания

к выполнению лабораторных работ по курсу

# **«Информационные системы в банковском деле»**

Брянская область

УДК 004

Бишутина Л.И. Методические указания к выполнению лабораторных работ по курсу «Информационные системы в банковском деле». Направление подготовки Прикладная информатика : методические указания. / сост. Л.И. Бишутина. - Брянск: Издательство Брянский ГАУ, 2016.- 26 с.

В методических указаниях раскрывается структура и содержание лабораторных работ по курсу «Информационные системы в банковском деле».

Издание окажет помощь студентам направления подготовки Прикладная информатика при выполнении лабораторных работ по курсу «Информационные системы в профессиональной деятельности».

Рецензент: к.э.н., доцент кафедры информационных систем и технологий Ульянова Н.Д.

Рекомендовано к изданию решением учебно-методического совета экономического факультета от от 30 июня 2016 г., протокол №9.

> Брянский ГАУ, 2016 сост.Л.И. Бишутина, 2016

## Введение

Информационные системы в банковском деле – это область знания о современном уровне информатизации современных банков. Современная деятельность банков немыслима без использования компьютерной техники, информационных технологий и профессиональных программных продуктов.

В предлагаемом методическом указании рассматриваются различные подходы и технологии решения задач автоматизации, на базе специализированного программного продукта. Методические указания к выполнению лабораторных работ в программном продукте «1С: Управление кредитной организацией» позволяют ознакомиться с системой, как объектом автоматизации, показать особенности технического, информационного и программного обеспечения, а также рассмотреть организацию решения задач и основные тенденции развития и повышения эффективности обработки информации.

Представленные материалы имеют целью формирование компетенций и освоение обучающимися видов профессиональной деятельности в соответствии с ФГОС ВО и ОПОП ВО по направлению подготовки 09.03.03 Прикладная информатика (уровень бакалавриата).

# **Лабораторно-практическая работа №1 Тема: Начало работы с конфигурацией информационной банковской системы**

Перед началом работы с конфигурацией необходимо осуществить следующие действия:

Установить необходимые начальные параметры.

Заполнить справочники необходимой информацией или же произвести импорт данной информации из справочников других систем.

Определить список пользователей, работающих с данной конфигурацией и ввести их в соответствующий справочник.

Установку начальных параметров конфигурации рекомендуется производить пользователю, на которого в дальнейшем будут возложены функции администратора системы.

Работа в данной конфигурации начинается с настройки и заполнения начальных параметров.

### **Заполнение начальных параметров**

Работу с программой необходимо начинать с заполнения начальных параметров.

Справочник «Клиенты» содержит информацию о всех клиентах банка и является одним из основных банковских справочников. Этот справочник находится в тесной взаимосвязи со справочником «Лицевые счета» - каждый лицевой счет, открытый в банке, должен иметь владельца (клиента). Все клиенты банка делятся на четыре вида:

• Юридические лица (организациия, учреждения, частные фирмы);

• Предприниматели (индивидуальные предприниматели, предприниматели без образования юридического лица);

• Физические лица (физические лица, граждане);

• Кредитные организации (кредитные учреждения, банки).

Это разделение позволяет для каждого вида клиента формировать свой набор необходимых анкетных данных и в дальнейшем правильно учитывать счета клиентов при формировании отчетных документов. Изменение информации по клиенту (например, смена ИНН, КПП, налоговой инспекции учета) отражается в истории клиента. В дальнейшем программа отслеживает дату внесения изменений и формирует отчетные формы в соответствии с текущим или прошлым состоянием клиента, в зависимости от периода формирования отчета.

Вкладка «Основные»

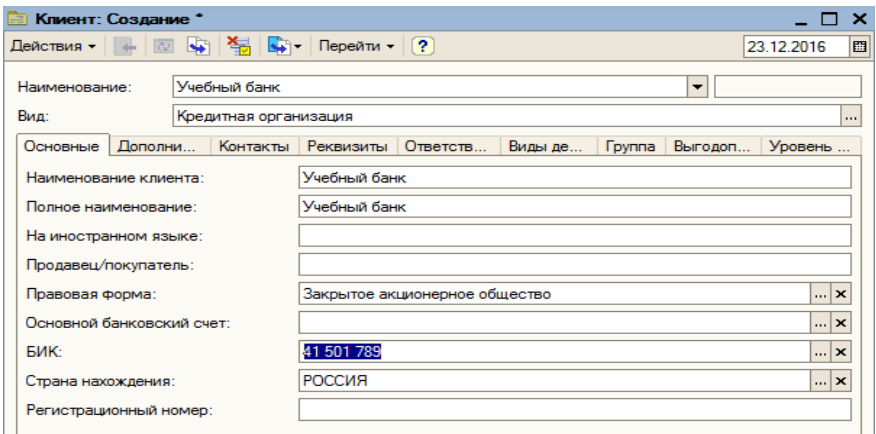

## Вкладка «Дополнительные»

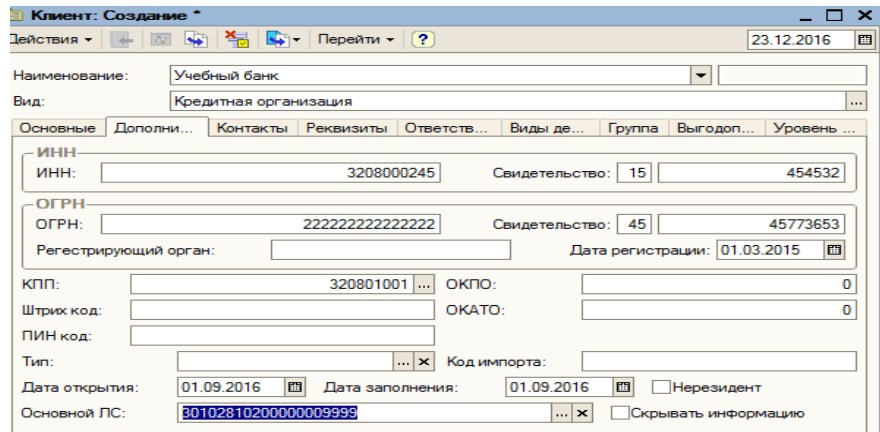

Вкладка «Ответственные»

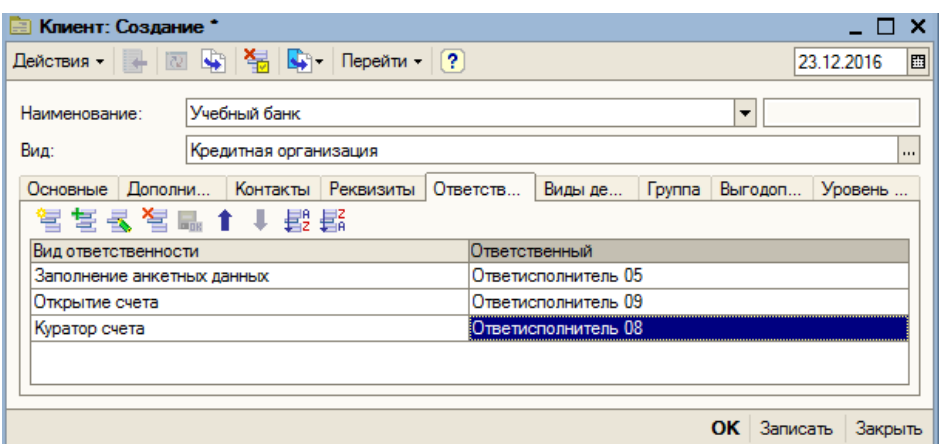

Полная и правильно заполненная информация по каждому клиенту, позволит сформировать анкеты для хранения и дальнейшего использования.

## **Лабораторно-практическая работа №2**

## **Тема: Заполнение справочников программы автоматизации банковского дела**

Для удобства работы рекомендуется перед началом оформления документов заполнить все необходимые справочники.

С элементами справочника можно производить следующие действия, которые осуществляются при выборе соответствующего пункта меню «Действия» или нажатия управляющей кнопки на панели управления в списке или в форме справочника.

• Найти в списке. Действие вызывается только из формы элемента справочника. При выполнении этого действия будет открыт список элементов справочника, и курсор будет позиционирован на соответствующем элементе в списке.

• Перечитать. Данные в элементе справочника будут перезаписаны в соответствии с последними изменениями в информационной базе. Данное изменение рекомендуется использовать при сетевой работе, когда некоторым пользователям разрешено редактировать один и тот же элемент справочника.

• Скопировать. При выполнении этого действия будет создан новый элемент справочника путем копирования текущего элемента справочника.

• Записать. При выполнении этого действия происходит запись текущего состояния элемента справочника.

• Записать и закрыть. При выполнении этого действия происходит запись текущего состояния элемента справочника с последующим закрытием окна редактирования элемента.

• На основании. При выполнении этого действия предоставляется возможность выбора основания для изменения редактируемого элемента справочника.

• Перейти. При выполнении этого действия будет открыт список справочников, подчиненных текущему справочнику.

### **Рассмотрим заполнение и заполним следующие справочники.**

**С**правочник «Ответисполнители», в который будут занесены реквизиты всех ответственных исполнителей, работающих в банке. За каждым ответисполнителем закреплены определенные счета, состояние которых он отслеживает и контролирует в процессе своей работы. При открытии новых лицевых счетов (заполнении справочника «Лицевые счета») за каждым лицевым счетом должен быть закреплен конкретный ответственный исполнитель.

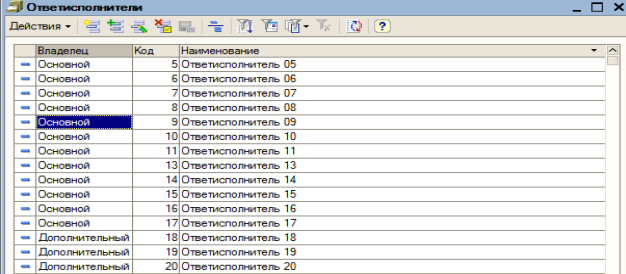

Следующий шаг – заполнение двух основных справочников – «Клиенты» и «Лицевые счета».

Следует отметить, что эти справочники находятся в тесной взаимосвязи друг с другом. Каждый лицевой счет, открытый в Банке, должен иметь владельца (клиента).

#### **Справочник «Клиенты»**

Справочник «Клиенты» предназначен для хранения и редактирования списка клиентов кредитной организации и их параметров.

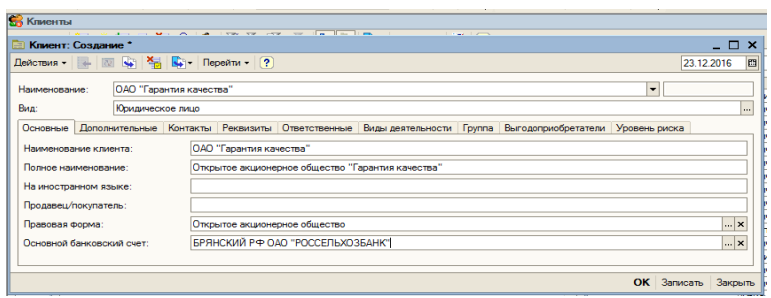

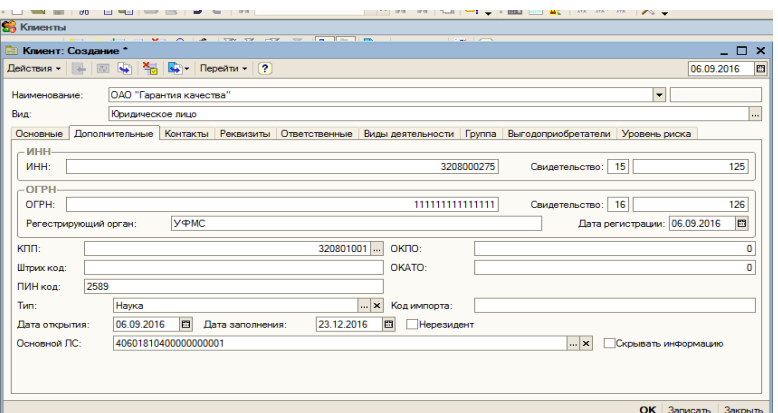

## **Задание.**

**Добавить следующих клиентов банка.** 

Клиент – ООО «Виктория»

Полное наименование – Общество с ограниченной ответственностью «Виктория»

Вид – Юридическое лицо

Закладка *дополнительные:* 

ИНН 3208000245; свидетельство 44 55346; ОГРН 125345658775689; Свидетельство 35 356654; КПП 320801001; Тип – Клиент банка.

Высокий уровень риска; Скрывать информацию.

Дата открытия и дата заполнения 20.09.2016г.

Ответственные лица:

Открытие счета – Бухгалтер 2; Утверждение открытия счета – Руководитель 2; Куратор счета – Ответисполнитель 9; Заполнение анкетных данных - Ответисполнитель 9.

Закладка *контакты:* 

Адрес места нахождения – г. Брянск ул. Мира д.5 кв.17

Адрес управления юридического лица - г. Брянск ул. Мира д.5 кв.17

Контактные лица: Кузнецов Леонид Иванович; представление – Кузнецов Л.И.; должность – генеральный директор; роль – руководитель; дата рождения 03.05.67г.

Телефон 33-25-41.

Наименование – производство одежды и прочих изделий из меха; вид лицензии – основная; номер лицензии 2378654, дата выдачи 01.02.2016г. выдана министерством легкой промышленности по 31.12.2015г.

Закладка *«Выгодоприобретатели»* - организация или частное лицо, имеющее отношение к клиенту. Формируется с помощью выбора из справочника «Клиенты».

Выгодоприобретателем может выступать организация (лицо), которая может и не иметь открытых лицевых счетов в кредитной организации. В нашем примере Выгодоприобретатель ООО «Омега».

## **Справочник «Лицевые счета»**

Справочник «Лицевые счета» предназначен для хранения и редактирования лицевых счетов, когда-либо открытых в кредитной организации. Все лицевые счета, открываемые в кредитной организации,

должны принадлежать к определенному виду счета. Настройка видов счетов осуществляется для счетов второго порядка в «Основном плане счетов». Эту операцию необходимо проделать перед началом открытия лицевых счетов.

В верхней части экранной формы выводится список лицевых счетов, открытых в банке, в нижней части отражена информация по лицевому счету, выделенному курсором.

При открытии нового лицевого счета, программа предложит выбрать тип счета.

Возможно открытие счетов следующих типов:

**Внутренний счет** – внутрибанковский лицевой счет, используемый в кредитной организации для хранения остатков по внутренним счетам, таким как основные средства, нематериальные активы, касса и пр.

**Временный счет** – счет, открываемый клиенту на непродолжительный период, до выяснения ситуации и открытия постоянного расчетного счета.

**Вспомогательный счет** – счет, открываемый клиенту как дополнительный к основному счету. Примером вспомогательного счета может служить счет для учета картотеки, открываемый к основному расчетному счету.

**Расчетный счет** – счет, открываемый клиенту для хранения и зачисления денежных средств. Открытие расчетного счета может сопровождаться открытием процентных счетов, если расчетный счет имеет процентную ставку.

**Текущий счет** – счет, открываемый в банке для хранения и перечисления сумм клиента. Примером текущего счета может служить счет, на который перечисляется ссуда, получаемая клиентом.

**Депозитный счет** – счет, открываемый клиенту при размещении собственных средств на банковском депозите и зачисления процентов, начисленных по депозиту.

Открытие депозитного счета может сопровождаться открытием процентного счета, на который будут зачисляться проценты за использование депозита.

**Ссудный счет** – счет, открываемый клиенту для хранения остатка по выданной ссуде и зачисления процентов, начисленных за использование ссуды. Открытие любого ссудного счета сопровождается открытием процентных и резервного счетов, необходимых для обслуживания ссуды.

**Валютный счет** – счет, открываемый клиенту в иностранной валюте учета.

#### **Открытие расчетного счета**

Рассмотрим подробно все заполняемые поля:

Номер – внутренний номер документа, создаваемого при открытии счета.

Автоматически генерируется системой и не подлежит изменению;

Дата – дата открытия счета (дата создания документа открытия счета);

Номер договора – номер договора, заключаемого при открытии счета;

Дата договора – дата заключения договора при открытии счета;

Период выписок – периодичность формирования выписок по расчетному счету.

Если установлена цифра 1 – выписки формируются ежедневно, если 30 – выписки формируются один раз в 30 дней. Дата налоговой – дата подачи сведений об открытии счета в ФНС; Клиент – клиент, которому принадлежит открываемый счет. Выбор клиента происходит из справочника «Клиенты». Ответисполнитель – работник Банка, закрепленный за открываемым счетом.

Закладка «Счета». Расчетный счет – открываемый лицевой счет. Значение лицевой части может быть рассчитано автоматически в соответствии с параметрами, указанными в справочнике «Параметры формирования номера лицевых - «Номер счета», счетов». Для этого необходимо произвести клик

мышкой на значок расположенный в правой части окна ввода номера лицевого счета.

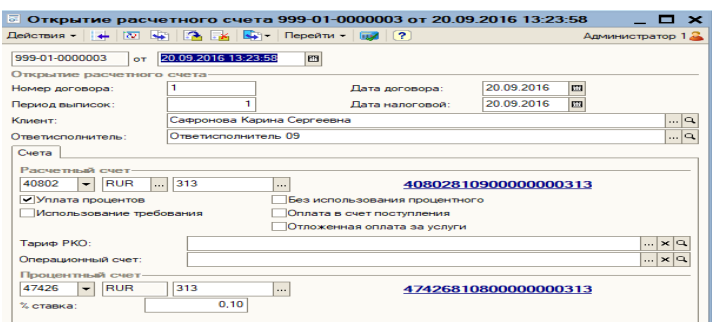

Уплата процентов – если счет будет иметь процентную ставку, и по остатку на счете будут начисляться проценты, то признак должен быть установлен напротив «Уплата процентов».

Операционный счет – лицевой счет, используемый для расчетнокассовых операций. Выбирается из справочника «Лицевые счета».

Процентный счет – лицевой счет, на который будут переводиться проценты, начисленные на остаток расчетного счета (в случае, если признак использования процентного счета установлен).

Закладка «Плата за обслуживание»

Обслуживание расчетного счета может быть платным. При этом необходимо указать тип расчета и значение оплаты для каждого вида обслуживания расчетного счета, за который будет взиматься плата.

После заполнения всех реквизитов, необходимо указать наименование счета и его вид.

## **Задание.**

Открыть расчетный счет для индивидуального предпринимателя Смирновой Ирины Васильевны. Счет 40802 – порядковый номер присвоить автоматически.Уплата процентов 0,02%

## **Лабораторно-практическая работа № 3 Тема: «Действия над элементами справочников»**

Действия над элементами справочников предполагают добавление информации (элементов), редактирование, копирование, пометку на удаление, поиск, отбор и т.д. Рассмотрим действия над элементами некоторых справочников.

Справочник «Валюты» - предназначен для хранения, просмотра и редактирования курсов валют, используемых в банке. По умолчанию в качестве валюты регламентированного учета (базовой валюты) в конфигурации установлен российский рубль. В качестве валюты управленческого учета установлен доллар. Если необходимо установить в качестве валюты регламентированного учета (базовой валюты) любую другую валюту, ее необходимо занести в справочник валют, установить ее в настройках параметров учета в качестве валюты регламентированного учета, и только после этого устанавливать текущие курсы всех остальных валют по отношению к этой валюте.

 Пользователь имеет возможность добавить в справочник дополнительные валюты, самостоятельно вводить параметры новой валюты. «Подбор из ОКВ» и выбрать необходимую валюту из списка. ОКВ – общероссийский классификатор валют. Предусмотрена возможность загрузки курсов валют с информационно-аналитического сервера РосБизнесКонсалтинг», находящегося в сети Интернет.

**Задание:** Добавить в справочник «Валюты» дополнительную валюту используя «Подбор из ОКВ»

Валюта – Белорусский рубль.

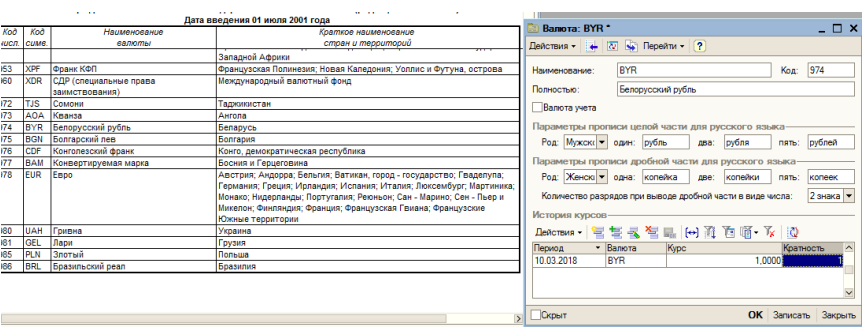

### **Справочник «Рабочие дни»**

Справочник Регистр сведений **«Рабочие дни»** предназначен для хранения, просмотра и заполнения информации по всем рабочим, выходным и праздничным дням в системе.

Заполнение справочника осуществляется с помощью кнопки «Заполнить», расположенной на панели инструментов. Следующим этапом необходимо указать период для заполнения календаря и тип рабочей недели.

По умолчанию календарь будет заполнен для пятидневной рабочей недели, для шестидневной - установить признак «Шестидневка». Предоставлена возможность установить статус для каждого календарного дня в системе (правая кнопка мыши на определенной дате).

**Задание**: Установить шестидневную рабочую неделю с 01.01.200..г. по 30.06…г. Установить статус «Праздник» для 8 марта., 01, 02, 09 мая.

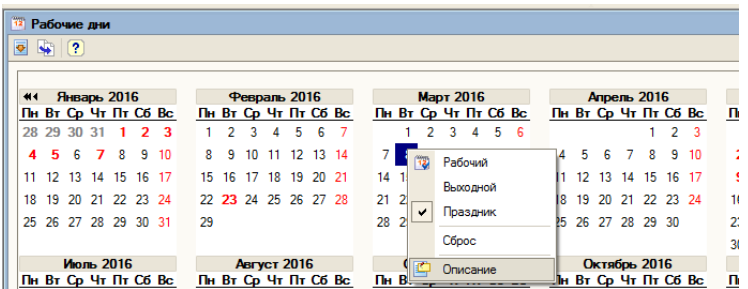

#### **Справочник «Пользователи»**

Справочник **«Пользователи»** предназначен для хранения списка сотрудников банка, которым разрешена работа в программе. Основное

назначение справочника — идентификация пользователя при начале работы с конфигурацией, соответственно - предоставление заранее определенных прав и возможностей. Чаще всего содержимое этого справочника повторяет список пользователей, создаваемый в Конфигураторе.

### **Справочник «Офисы»**

Справочник «Офисы» содержит список офисов кредитной организации. Заполняется в случае, если кредитная организация имеет несколько офисов. Автоматически система заводит офис под названием «Основной» и присваивает ему код № 1. Пользователь системы имеет возможность добавить дополнительные офисы, воспользовавшись кнопкой меню «Добавить».

**Задание**: Добавить - Региональный офис по адресу Брянская обл. Выгоничский район с. Кокино.

### **Справочник «Налоговые органы»**

Справочник **«Налоговые органы»** содержит в себе список налоговых органов и пунктов учета, зарегистрированных в РФ. Справочник используется при формировании сообщения налоговому органу при открытии, закрытии лицевого счета. Данные в справочник импортируются из внешнего файла с помощью кнопок панели инструментов **«Импорт налоговых органов»** и **«Импорт пунктов учета»**. Справочник необходимо постоянно поддерживать в актуальном состоянии.

#### **Справочник «Род операций»**

Справочник **«Род операций»** содержит в себе список родов операций, используемых в деятельности банка. Применяется справочник при формировании различных платежных документов, в которых указывается род проводимой операции. Справочник изначально содержит список необходимых для работы родов операций, и в дальнейшем может быть дополнен и скорректирован пользователями системы самостоятельно.

**Задание**: Добавить следующие элементы – приход по кассе, расход по кассе, приход по электронным, платежи по электронным.

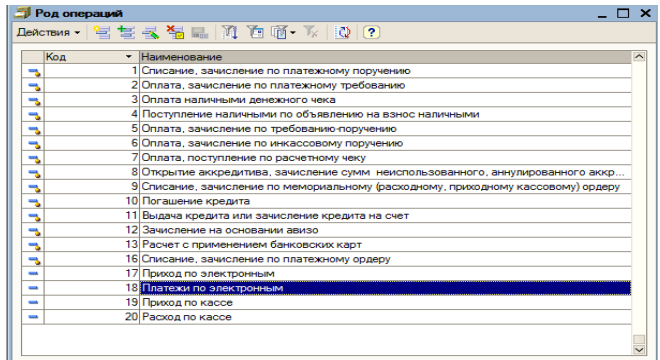

## **Справочник «Виды залогов»**

Справочник «Виды залогов» содержит список видов залогов, используемых в банке при выдаче ссуды клиенту-ссудозаемщику. Заполнение справочника осуществляется пользователями программы в процессе оприходывания новых видов залогов.

**Задание:** Добавить вид залога – Строение.

# **Лабораторно-практическая работа №4 Тема: «Документы системы автоматизации»**

#### **Открытие расчетного счета**

Справочник **«Лицевые счета»** содержит информацию о всех лицевых счетах, которые когда-либо были открыты в банке, и является одним из основных банковских справочников. Любой лицевой счет обладает определенным набором свойств - особых характеристик, которые зависят от его вида, назначения, условий работы и которые могут быть изменены.

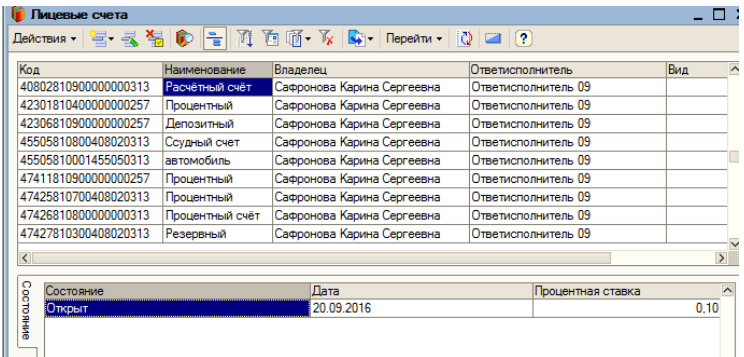

При открытии расчетного счета руководствоваться планом счетов. Например расчетный счет для физического лица – индивидуального предпринимателя может насинаться со счета 40802.

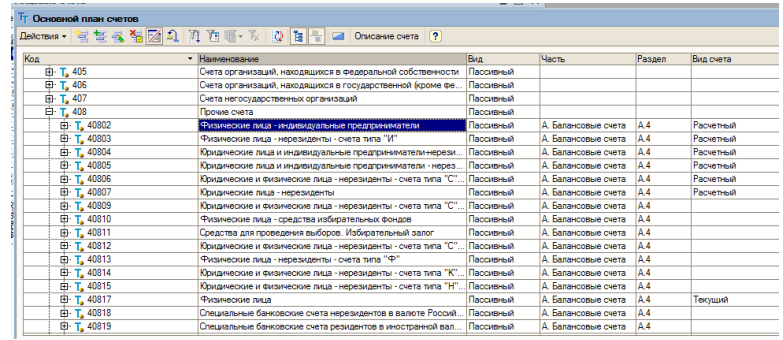

## **Задание:**

Открыть расчетный счет для клиента – физического лица Сидоровой Анны Анатольевны. Дата открытия и заполнения счета - рабочая дата. Счет открыт - Ответисполнитель 9. Валюта – рубли. Номер открываемого счета начинается с 40802, оканчивается на 11. При открытии счета процентный счет открывать со ставкой 0,01%. Дата рождения Сидорова А.А.– 10.11.70.; место рождения г. Брянск; гражданка России; удостоверение – паспорт России 15 03 № 356185 от 18.06.13г.; ИНН 318146854007. Контактный телефон 24 16 51. Должность Сидорова А.А. экономист, роль – руководитель финансового отдела.

#### **Арест лицевого счета**

Документ **«Арест лицевого счета»** предназначен для наложения ареста на лицевой счет. Арест счета производится исключительно в определенном порядке при получении банком соответствующих документов, санкционирующих проведение данной процедуры. Арест может быть наложен налоговой инспекцией (арест на лицевой счет и движения по нему) или судебным приставом (арест на определенную сумму). В случае наложения ареста, программа отслеживает проведение документов по арестованным счетам, и выдает предупреждающие сообщения.

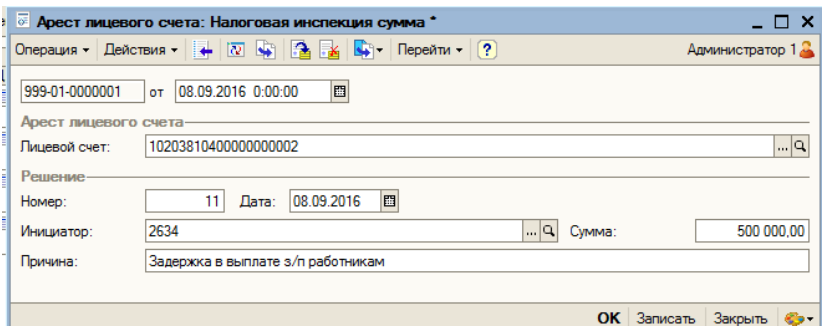

Снятие ареста осуществляется исключительно с санкции налогового органа или судебного пристава.

### **Задание:**

Наложить арест на лицевой счет Сафроновой К.С., санкция ИФНС – не уплата налогов.

#### **Снятие ареста с лицевого счета**

С арестованного счета может быть снят арест. позволяет снять признак ареста со счета, находящегося под арестом. Снятие ареста лицевого счета производится исключительно в определенном порядке при получении банком соответствующих документов, санкционирующих снятие ареста.

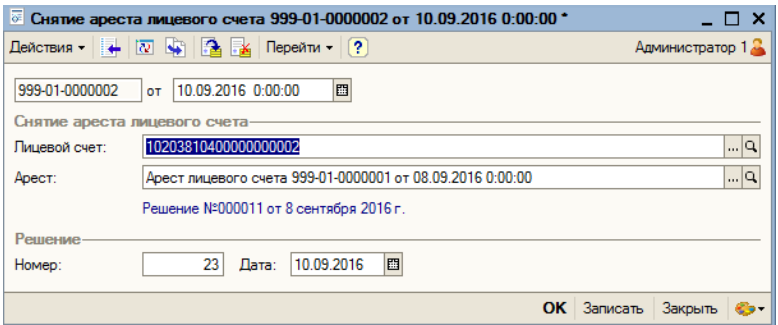

**Задание**: Снять арест с лицевого счета Сафроновой К.С. Датой следующей за датой ареста счета.

## **Лабораторно-практическая работа №5 Тема: «Операция Приход по электронным»**

Документ **«Приход по электронным»** предназначен для ввода и проведения межбанковских проводок, передача которых осуществляется с помощью системы электронных платежей. Обычно содержимое этого документа импортируется во внутрибанковскую систему из файла определенного формата, полученного и сформированного с помощью внешнего программного обеспечения. В случае отсутствия возможности импорта данных или для корректировки, предусмотрена возможность ручного ввода данных по приходным документам, полученным по системе электронных платежей. Для удобства и оптимизации процесса ввода данных, из этого документа может быть создан макет ввода.

Параметры заполнения документа «Приход по электронным».

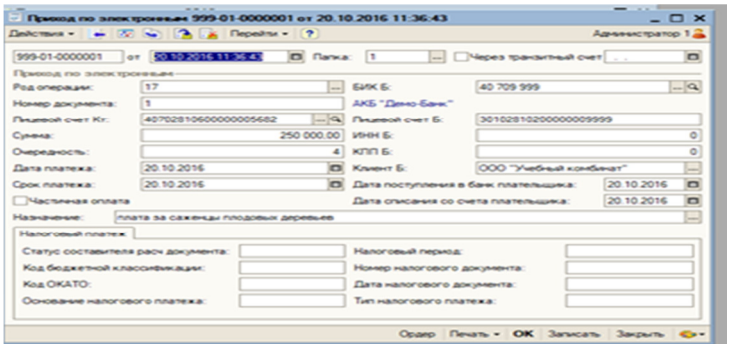

Дата – дата и время формирования документа.

Папка – номер папки, в которую будет помещен сформированный документ.

Через транзитный счет – если признак установлен, платеж будет проведен транзитный счет, указывается дата проведения.

Род операции – род операции формируемого документа. Значение выбирается из справочника «Род операций».

Лицевой счет Кт – номер лицевого счета по кредиту. Выбирается из справочника «Лицевые счета». Лицевым счетом по дебету в документе является корреспондентский счет банка.

Сумма – сумма проводки по документу.

Очередность – очередность платежа.

Дата платежа – дата платежа по документу.

Срок платежа – срок платежа по документу.

БИК Б – номер БИК банка Б. Выбирается из справочника «БИК» или вводится вручную.

Лицевой счет Б – номер лицевого счета клиента Б.

ИНН Б – ИНН клиента Б.

КПП Б – КПП клиента Б.

Клиент Б – наименование клиента Б. Может быть выбрано из списка ранее введенных наименований клиентов Б.

Дата поступления в банк плательщика – дата поступления суммы платежа в банк плательщика.

Дата списания со счета плательщика – дата списания суммы платежа со счета

плательщика.

Частичная оплата – признак частичной оплаты по документу. Если признак установлен, необходимо указать значения следующих параметров:

• Номер частичного платежа.

• Шифр платежного документа. Шифр платежного документа частичного платежа из частичной оплаты;

- Номер платежного документа.
- Дата платежного документа.

• Дата помещения в картотеку. Дата помещения в картотеку платежного документа частичного платежа из частичной оплаты;

• Сумма остатка платежа. Сумма остатка после проведения частичной оплаты.

Назначение платежа – назначение платежа. Может быть выбрано из списка ранее введенных назначений платежей.

На печать можно вывести мемориальный ордер.

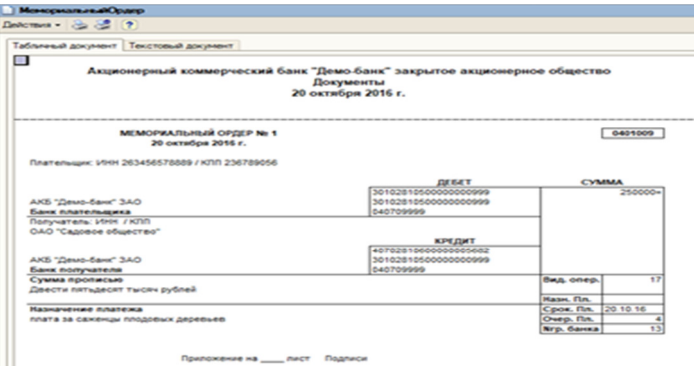

## **Платежи по электронным**

Документ «Платежи по электронным» предназначен для создания и редактирования документов по электронным платежам.

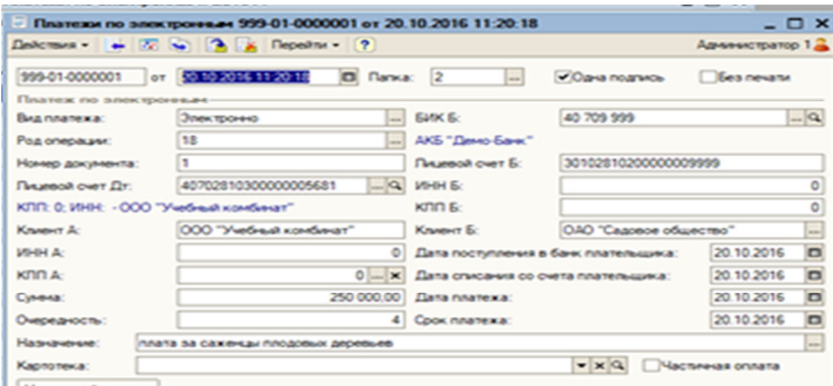

**Задание**: На расчетный счет ОАО «Витязь» с расчетного счета ОАО «Виктория» перечислить 400 тыс.рублей, согласно условий договора оказания услуг. Сформировать банковскую выписку. Операцию выполнить, используя документы для безналичных расчетов, на текущую дату.

## **Лабораторно-практическая работа №6 Тема: «Касса. Приход и расход по кассе»**

Документ **«Расход по кассе»** предназначен для ввода кассовых расходных документов по внутрибанковским проводкам. На момент использования документа в банке должны быть открыты лицевые кассовые счета.

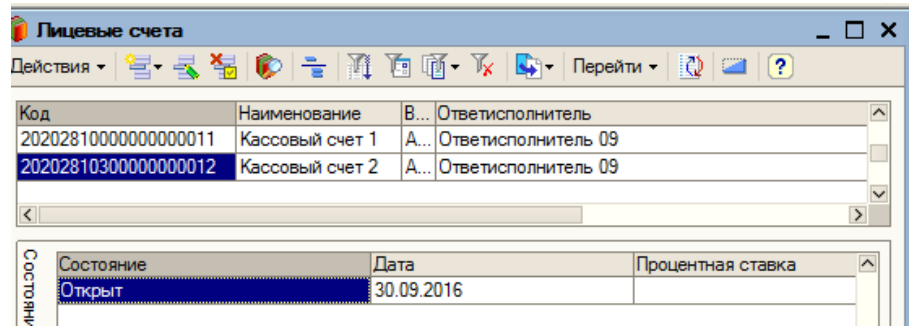

Кассовый счет для кредитной организации, согласно плана счетов должен начинаться со счета 20202.

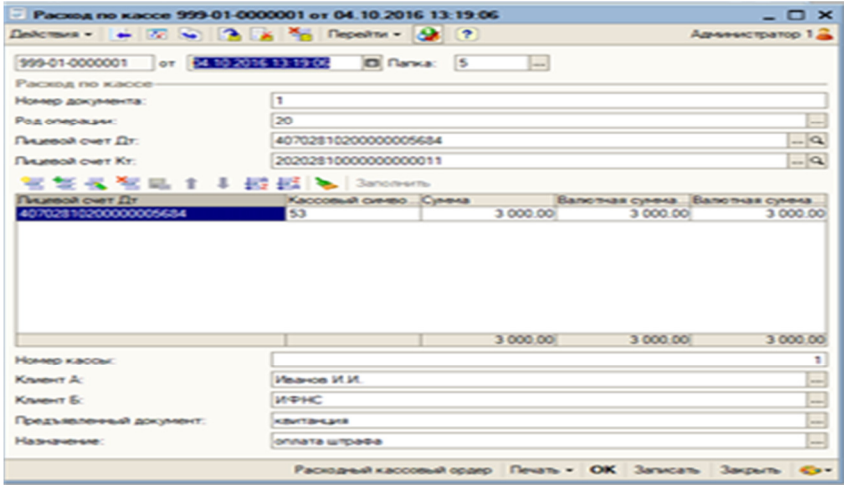

## **Задание.**

Открыть внутренний кассовый счет для кредитной организации.

Документ **«Приход по кассе»** предназначен для ввода кассовых приходных документов по внутрибанковским проводкам.

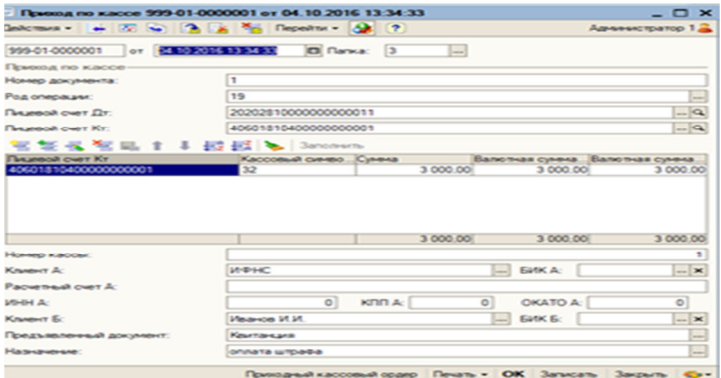

 Все сформированные документы помещаются в основной журнал проводок, и могут быть выбраны пользователем за любой произвольный период времени.

## **Задание.**

Лагуткин Н.Н внес через кассу банка оплатил 4000 рублей штрафов. Операцию выполнить, используя документы для кассовых операций, на текущую дату. Сформировать банковскую выписку.

По всем банковским операцим можно сформировать банковскую выписку раздел Отчеты – Выписки

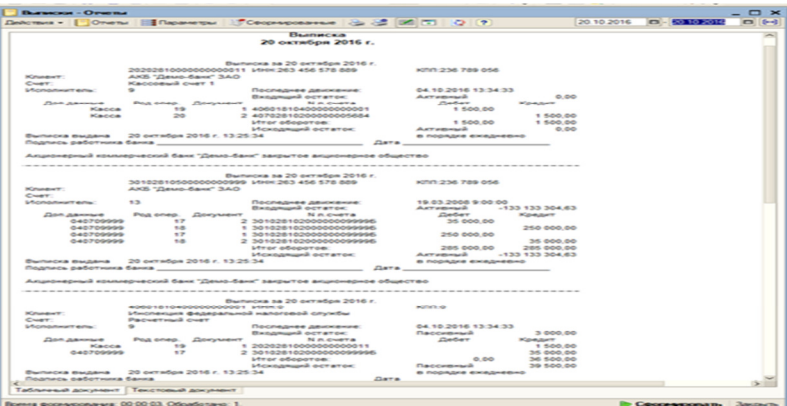

Отчет «Выписки» - ежедневный отчет, позволяющий получить информацию о текущем состоянии лицевого счета и последнем движении по счету. Могут быть выполнены в различных форматах и макетах, от упрощенных до подробных.

## **Темы для самостоятельной работы**

- 1. Удалённое банковское обслуживание. Технология «Банк-Клиент».
- 2. Использование электронной цифровой подписи в банковском деле.
- 3. Корпоративные сети банков.
- 4. Использование банками сети интернет.
- 5. История развития и виды банковских карт.
- 6. Перспективы развития безналичных банковских операций.
- 7. Продукты компании Диасофт
- 8. Продукты компании RStyleSoftwareLab
- 9. Продукты компании ПрограммБанк
- 10.Продукты компании АО Кворум
- 11.Продукты предприятия АСофт
- 12.Продукты компании Банковские информационные системы: «БИСквит»
- 13.Продукты фирмы МИМ Технология: MIM Bank
- 14.Продукты НПФ Инверсия
- 15.Сводные технические характеристики банковских систем России
- 16.Внедрение и адаптация банковских систем
- 17.Анализ банковских информационный систем.

#### **ЛИТЕРАТУРА**

1. Амириди, Ю. В. Информационные системы в экономике. Управление эффективностью банковского бизнеса / Ю. В. Амириди, Е. Р. Кочанова, О. А. Морозова под ред. Д. В. Чистова // учеб.пособие для вузов М. :КноРус, 2013

2. Вдовин, В. М. Предметно-ориентированные экономические информационные системы / В. М. Вдовин, Л. Е. Суркова, А. А. Шурупов. //Учебное пособие М.: Издательско-торговая корпорация «Дашков и К°», 2013 [Электронный ресурс]. - Режим доступа:.http://e.lanbook.com/books/element.php?pl1\_id=56276

3. Фадеева О.Ю., Информационные системы в экономике / О.Ю. Фадеева, Е.А. Балашова // учебное пособие Омск: Омский государственный институт сервиса, 2015.— 100 c [Электронный ресурс]. - Режим доступа: http://www.iprbookshop.ru/32786.html.— ЭБС «IPRbooks»

4. Сайт фирмы 1С [Электронный ресурс]. - Режим доступа: www.1С.ru

5. Гарант - базы данных правовой информации [Электронный ресурс]. - Режим доступа: www.garant.park.rii

6. Банковские информационные системы. [Электронный ресурс]. - Режим доступа:- www.bis.ru

7. Диасофт. - www.diasoft.ru

8. Журнал «Бухгалтерия и Банки» [Электронный ресурс]. - Режим доступа: -www.buhpalt.ru

9. ИНЭК [Электронный ресурс]. - Режим доступа: www.inec.ru

10. ПрограмБанк [Электронный ресурс]. - Режим доступа: www.programbank.ru

11. Национальный открытый университет [Электронный ресурс]. - Режим доступа: http://www.intuit.ru

## Содержание

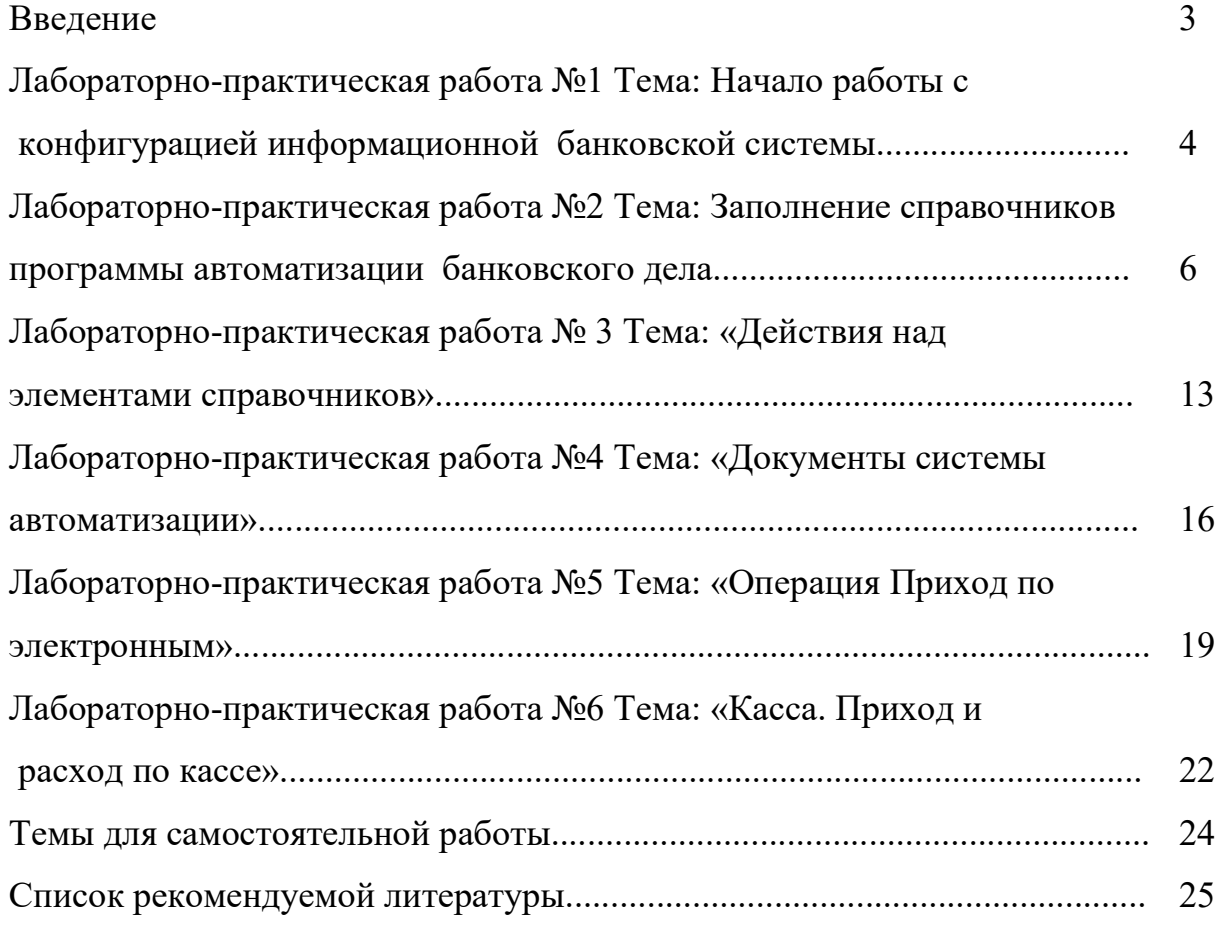

Учебное издание

составитель Бишутина Людмила Ивановна

## МЕТОДИЧЕСКИЕ УКАЗАНИЯ к выполнению лабораторных работ по дисциплине «Информационные системы в банковском деле»

Компьютерный набор произвела Бишутина Л.И.

Редактор Лебедева Е.М.

Подписано к печати 30.05.2016 Формат 60х84. 1/16. Бумага печатная Усл.п.л. 1. Тираж 50 экз. Изд.№ 4401

Издательство Брянского государственного аграрного университета 243365, Брянская обл., Выгоничский район, п. Кокино, БГАУ